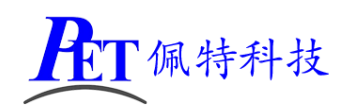

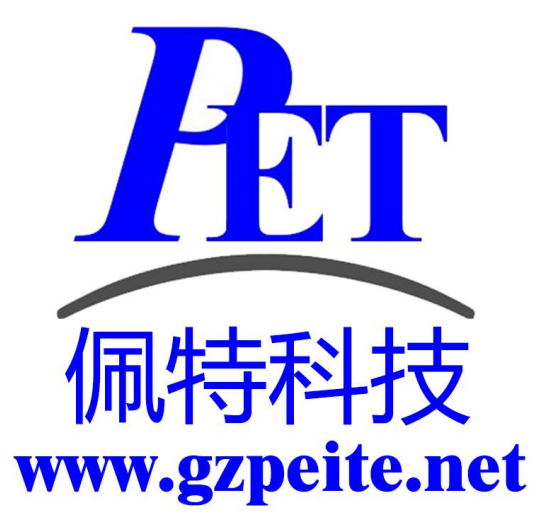

# PET-R18 核心板/核心模组 开发手册

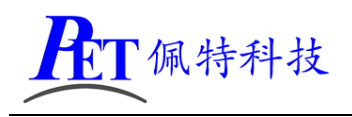

## 一、编译环境搭建指南

- 安装 [Ubuntu](http://www.linuxidc.com/topicnews.aspx?tid=2) 16.04 64 位。
- > 安装依赖软件

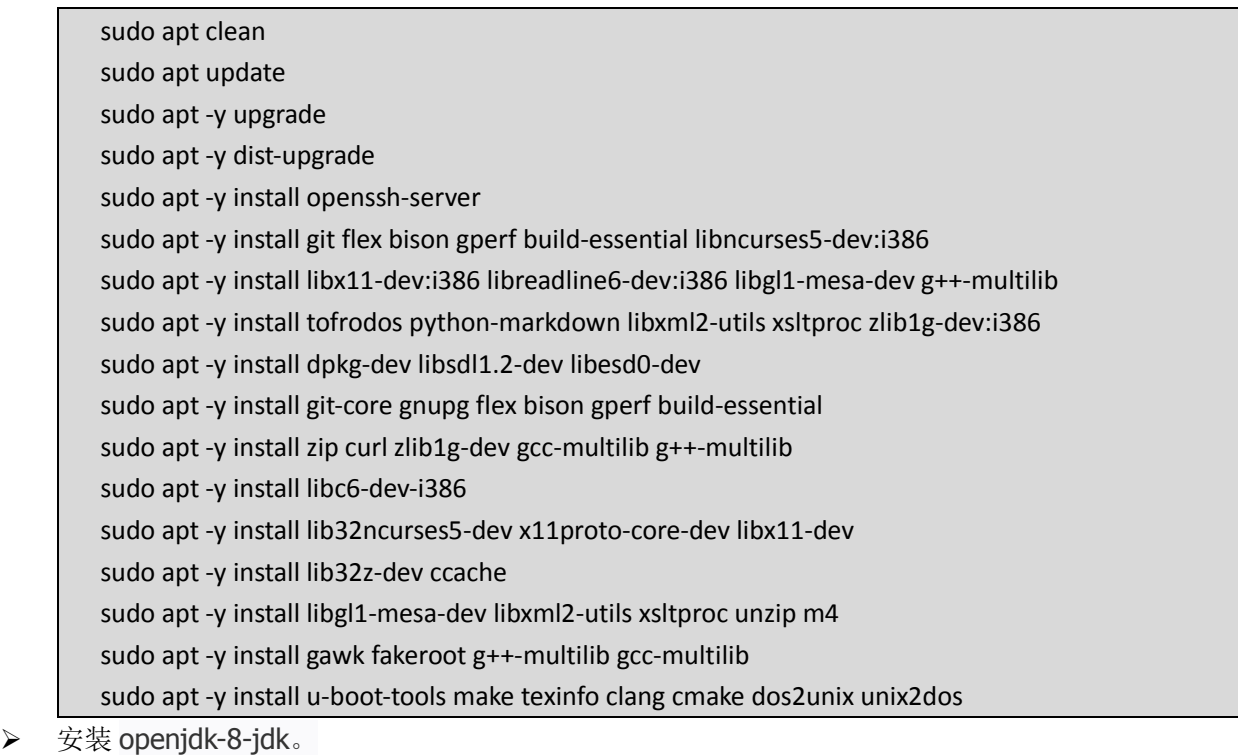

- sudo apt -y install openjdk-8-jdk
- > 输入命令 java -version 检查 java 的主版本号是否为 1.8。
- > 在开发工具目录下有安装好的虚拟机磁盘镜像文件,使用时内存最少需要 8G, 编译安卓如果遇 到内存不足错误可以加大内存容量或减少编译线程数量。

## 二、解压源代码

将源代码压缩文件全部复制到 Ubuntu 系统下, 保证所在磁盘剩余空间要大于 50G, 使用以下命令解 压源代码:

cat PET\_R18\_Source.tar.xz\* | tar xvJf -

## 三、编译安卓 **Android**

首次编译请严格按照步骤进行内核、uboot、android 的编译,否则编译可能会出现错误。

#### 1、编译内核

cd lichee

./build.sh -p sun50iw1p1\_android -k linux-3.10 编译完成后正确提示如下:

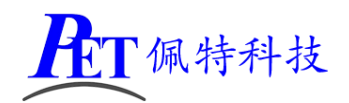

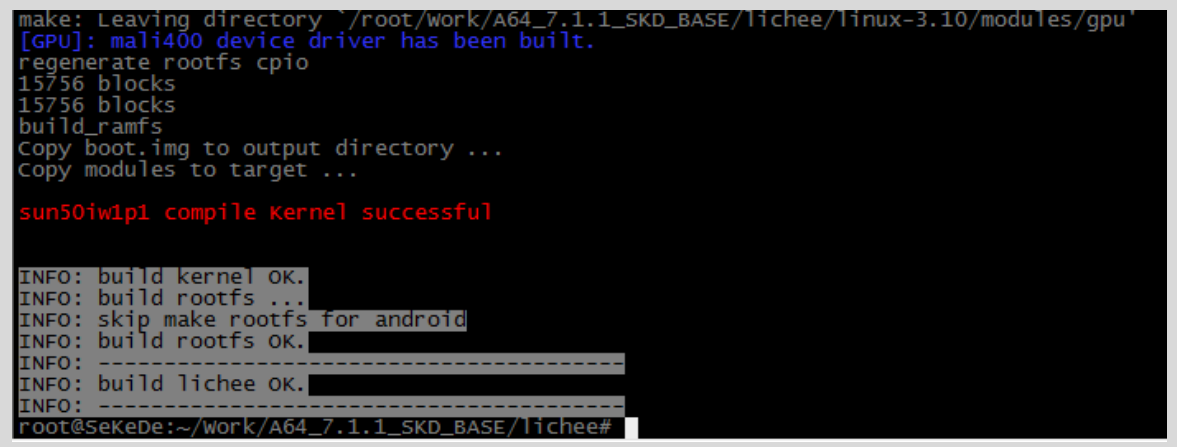

#### 2、编译 uboot

首次编译或修改 uboot 代码后需要执行这一步骤。

cd lichee/brandy ./build.sh -p sun50iw1p1 编译完成后正确提示如下<br>/root/work/A64\_7.1.1\_SKD\_BASE/lichee/brandy/u-boot-2014.07/../gcc-linaro,<br>/opy -0 binary /root/work/A64\_7.1.1\_SKD\_BASE/lichee/brandy/u-boot-2014.0.<br>14\_sunxi\_spl/sunxi\_spl/sbrom/sboot.axf /root/work/A64\_7.1.1\_S chee/brandy# ana tu  $/$ worl **GA** D RASE

#### 3、编译 android

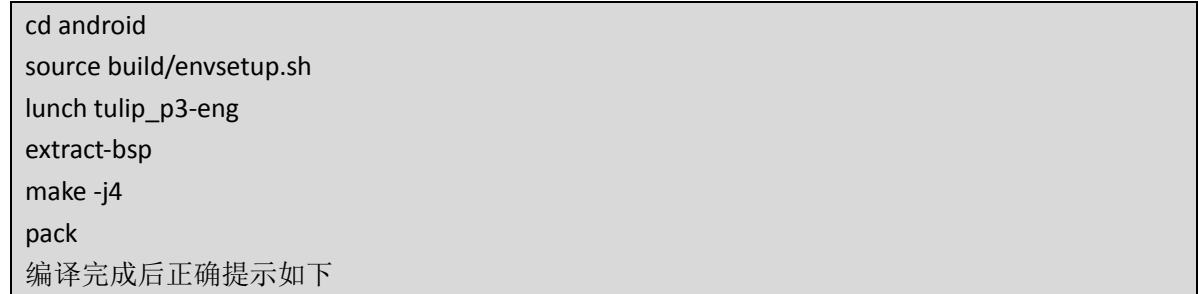

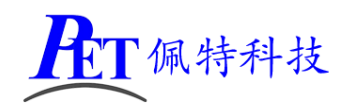

 [PET-R18](http://www.gzpeite.com/) 核心板/核心模组 Dragon execute image.cfg SUCCESS !<br>----------image is at----------64\_7.1.1\_SKD\_BASE/lichee/tools/pack/sun50iw1p1\_android\_p3\_uar pack finish

编译完成后会在 lichee/tools/pack 目录下生成 sun50iw1p1\_android\_p3\_uart0.img 系统烧写镜像文件。

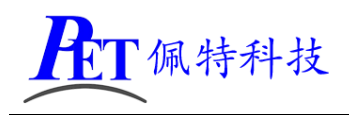

## 四、编译 **Linux + QT 5.9**

#### 请首先新开一个控制台进行编译操作。

首次编译请严格按照步骤进行内核、uboot、Rootfs 的编译,否则编译可能会出现错误。

#### 1、编译内核

cd lichee ./build.sh -p sun50iw1p1\_dragonboard -k linux-3.10 编译完成后正确提示如下 Copy boot.img to output directory ...<br>./scripts/build.sh n50iw1p1 compile Kernel successful INFO: build kernel OK. INFO: build rootfs ...<br>Regenerating dragonboard Rootfs...<br>extract dragonboard rootfs.tar.xz<br>INFO: Prepare dragonboard Looldhain ...<br>Q: cannot stat 'extra/\*': No such file or directory<br>generating rootfs...<br>Slocks: 695M -> 1 INFO: build rootfs ... Label:<br>Blocks: 262144 Blocks: 262144<br>Block groups: 8<br>Reserved block group size: 63<br>Created filesystem with 14921/65536 inodes and 186636/262144 blocks<br>e2fsck.1.44.1 (24-Mar-2018)<br>fsck.ext4: Bad magic number in super-block while trying to open r INFO: INFO: build lichee OK. INFO:

#### 2、编译 uboot

首次编译或修改 uboot 代码后需要执行这一步骤。

首先切换到 uboot 目录 cd lichee/brandy ./build.sh -p sun50iw1p1 编译完成后正确提示如下

第 5 页, 共 19 页 [www.gzpeite.net](http://www.gzpeite.net/)

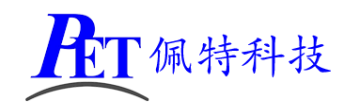

oot/Work/A64\_7.1.1\_skD\_BASE/lichee/brandy/u-boot-2014.07/../gcc-linaro<br>/ -O binary /root/Work/A64\_7.1.1\_SKD\_BASE/lichee/brandy/u-boot-2014.0<br>.sunxi\_spl/sunxi\_spl/sbrom/sboot.axf /root/Work/A64\_7.1.1\_SKD\_BASE/licl<br>./bootloa \_sboot sun50iw1p1.bin' /root/Work/A64\_7.1.1\_SKD\_BASE/lichee/brandy/u /sun50iw1p1/bin/sboot sun50iw1p1. bin hee/brandy#

#### 3、编译 QT Rootfs

| 首先切换到 pack 目录                                                                                                    |
|----------------------------------------------------------------------------------------------------|
| cd lichee/tools/pack/                                                                                                    |
| ./pack -c sun50iw1p1 -p dragonboard -b p3                                                                                                    |
| 编译完成后正确提示如下                                                                                                    |
| config.fex Len: 0xc400<br>split_xxxx.fex Len: 0x200<br>sys_partition.fex Len: 0xaa0<br>sunxi.fex Len: 0x14000<br>boot0 nand.fex Len: 0x8000<br>boot0_sdcard.fex Len: 0x8000<br>u-boot.fex Len: 0xd4000<br>toc1.fex Len: 0x8<br>toc0.fex Len: 0x8<br>fes1.fex Len: 0x4100<br>boot_package.fex Len: 0x130000<br>usbtool.fex Len: 0x23600<br>aultools.fex Len: 0x2847b<br>aultls32.fex Len: 0x24d23<br>cardtool.fex Len: 0x41600<br>cardscript.fex Len: Ox6de<br>sunxi_mbr.fex Len: 0x10000<br>dlinfo.fex Len: 0x4000<br>arisc.fex Len: 0x6<br>boot-resource.fex Len: 0x4f4c00<br>Vboot-resource.fex Len: 0x4<br>env.fex Len: 0x20000<br>Venv.fex Len: 0x4<br>boot.fex Len: 0xfa7800<br>Vboot.fex Len: 0x4<br>rootfs.fex Len: 0x2cc5b6dc<br>Vrootfs.fex Len: 0x4<br>BuildImg 0<br>Dragon execute image.cfg SUCCESS !<br>---------image is at------<br>/root/Work/A64_7.1.1_SKD_BASE/lichee/tools/pack/sun50iw1p1_dragonboard_p3_uart0.img<br>pack finish |

编译完成后会在 lichee/tools/pack 目录下生成 sun50iw1p1\_dragonboard\_p3\_uart0.img 系统烧写镜像文件。

#### 4、修改 Rootfs

完成首次编译后,rootfs 的所有文件位于 lichee\buildroot\target\dragonboard\rootfs 目录下。 如果需要修改或添加文件,需要将文件复制到 lichee\buildroot\target\dragonboard\extra 相同目录下, 然后再修改,重新编译内核、uboot、rootfs 即可。

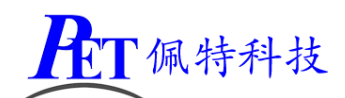

例如需要修改 rootfs/etc/init.d/S00peite 这个系统初始化设置脚本文件 cd lichee/buildroot/target/dragonboard mkdir –p extra/etc/init.d cp –rf rootfs/etc/init.d/S00peite extra/etc/init.d/S00peite 修改 extra/etc/init.d/S00peite 后重新编译即可生成新的烧写镜像文件

#### 5、更换 Rootfs 为 Linux 或 Linux + QT

首先删除 lichee\buildroot\target\dragonboard\rootfs 目录。 将开发资料《源代码》目录下 rootfs 文件更名为 rootfs.tar.xz 复制 rootfs.tar.xz 到 lichee\buildroot\target\dragonboard 覆盖同名文件 重新编译即可 Rootfs 类型有: Linux Full --- Linux 全功能版, 不包含 QT Linux Lite --- Linux 部分功能版, 不包含 QT QT\_Full --- Linux+QT 全功能版 QT\_Lite --- Linux+QT 部分功能版

#### 6、交叉编译其他应用

系统使用的交叉编译器位于开发资料《开发工具/交叉编译器》目录下:

#### gcc-linaro-7.2.1-2017.11-x86\_64\_aarch64-linux-gnu.tar.xz

编译所需的其他库文件是 sysroot peite.tar.xz(交叉编译器目录内)可根据需要进行解压使用, 客户可自 行编译其他未包含的支持库、应用程序等。

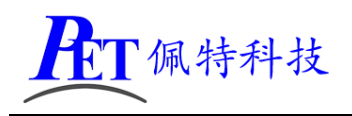

## 五、修改 **Linux** 内核编译选项

首先切换到 linux 内核目录

cd lichee/linux-3.10/

加载默认配置

make sun50iw1p1smp\_android\_defconfig

启动内核配置

make menuconfig

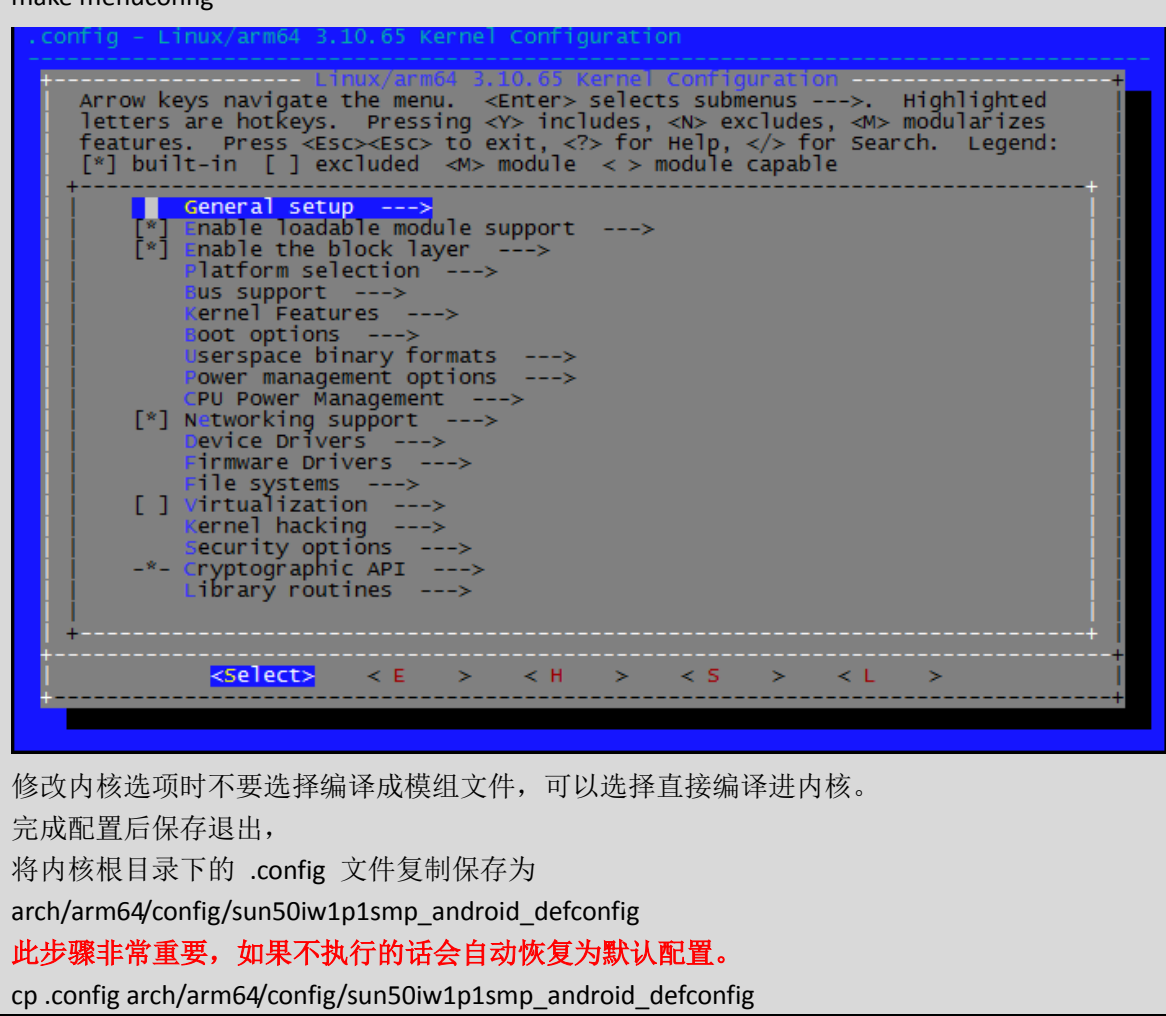

完成内核配置修改后,从新编译 android 或 linux 即可。 注意 Android 和 Linux 共用同一个默认配置,修改内核选项对 android 和 Linux+QT 同时生效。

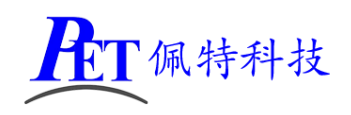

# 六、镜像文件烧写

开发过程中,一般使用 PhoenixSuit 进行镜像文件的烧写,具体操作方式请参考开发文档目录下的 《PhoenixSuit 使用说明文档.pdf》,除了 Android 系统我司的 Linux+QT 系统也支持这种烧写方式。

将开发板的 MicroUSb 接口连接到系统主机后,系统检测到的设备信息如下:

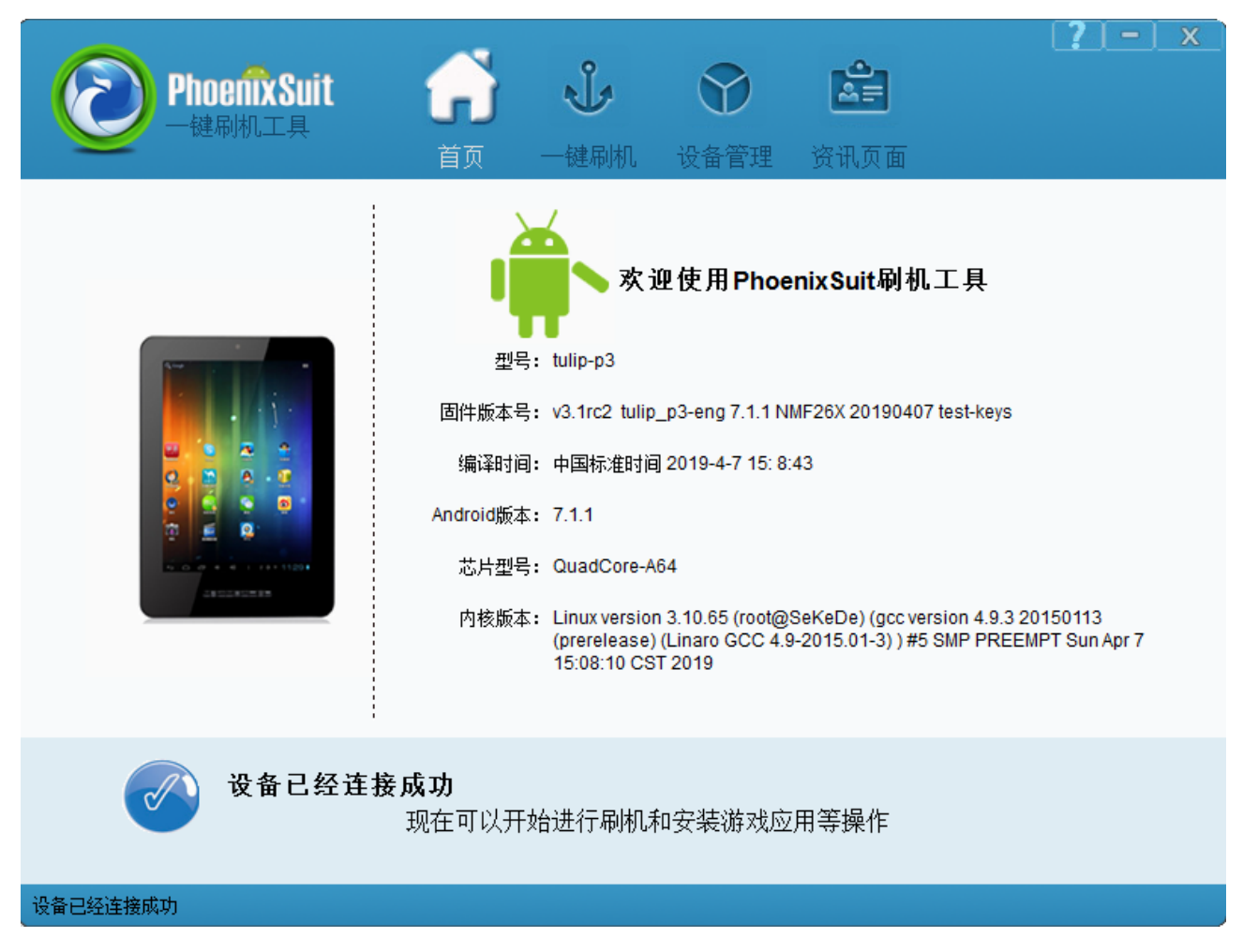

烧写操作需要首先通过 Micro USB 数据线连接主机的开发板,在进行烧写时如果出现主机识别到新的 设备没有正常安装驱动的情况时,需要手动安装设备驱动程序,驱动程序位于开发工具文件夹内。

注意,在点击烧写镜像后,设备会重启黑屏,如果没有开始烧写进程,此时需要在 PC 端的设备管理 区中对黄色感叹号设备手动安装镜像烧写设备驱动(AW\_Driver)。

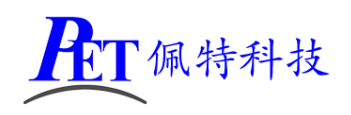

## 七、建立 **QT** 应用程序编译环境

所需工具位于开发资料的《开发工具/交叉编译器》目录下:

- 1、解压交叉编译器 gcc-linaro-4.9.4-2017.01-x86\_64\_arm-linux-gnueabi.tar.xz sudo mkdir -p /usr/local/arm sudo tar -xJf gcc-linaro-7.2.1-2017.11-x86\_64\_aarch64-linux-gnu.tar.xz -C /usr/local/arm
- 2、解压库文件 sysroot\_peite\_qt.tar.xz sudo tar -xJf sysroot peite qt.tar.xz -C /usr/local/arm
- 3、安装 qt-creator-opensource-linux-x86\_64-4.4.1.run chmod +x qt-creator-opensource-linux-x86\_64-4.4.1.run ./qt-creator-opensource-linux-x86\_64-4.4.1.run
	- Qt Creator 4.2.1 Setup

#### Qt Account - Your unified login to everything Qt

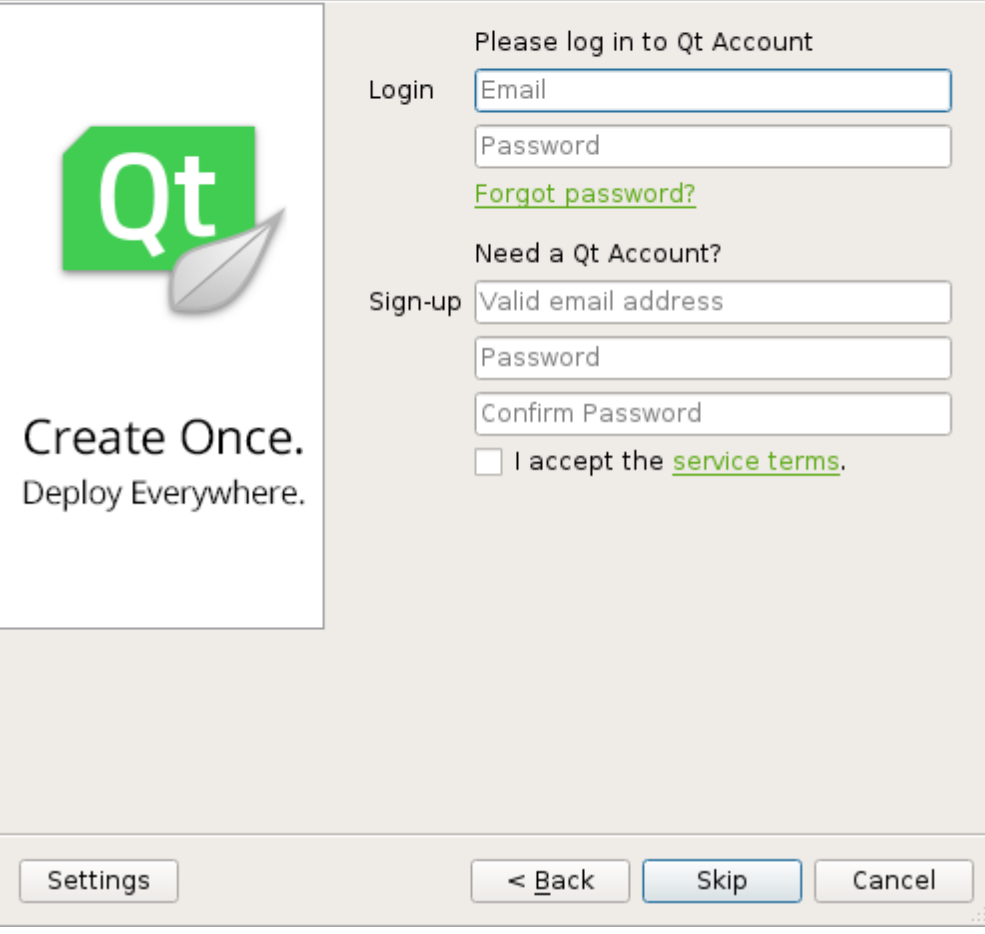

注意在上面这一步选择 Skip, 其他直接选择 Next 即可

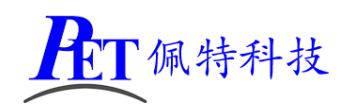

4、 启动 qt creator 设置交叉编译器和 QT 库文件路径。 /opt/qtcreator-4.4.1/bin/qtcreator

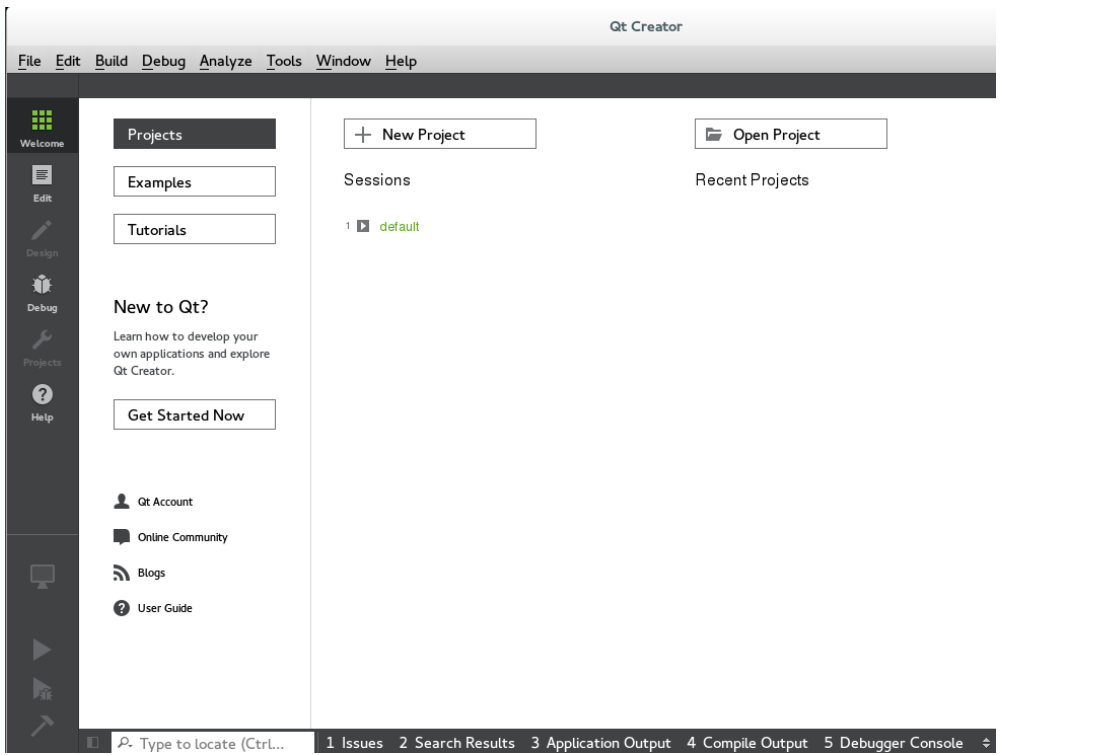

选择菜单 Tools->Options->Build & Run->Compilers, 点击 Add ->Custom->C++ 按钮, 添加 C++编译器, Complier path:

/usr/local/arm/gcc-linaro-7.2.1-2017.11-x86\_64\_aarch64-linux-gnu/bin/ aarch64-linux-gnu-g++

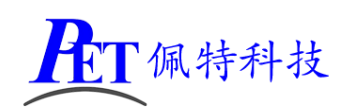

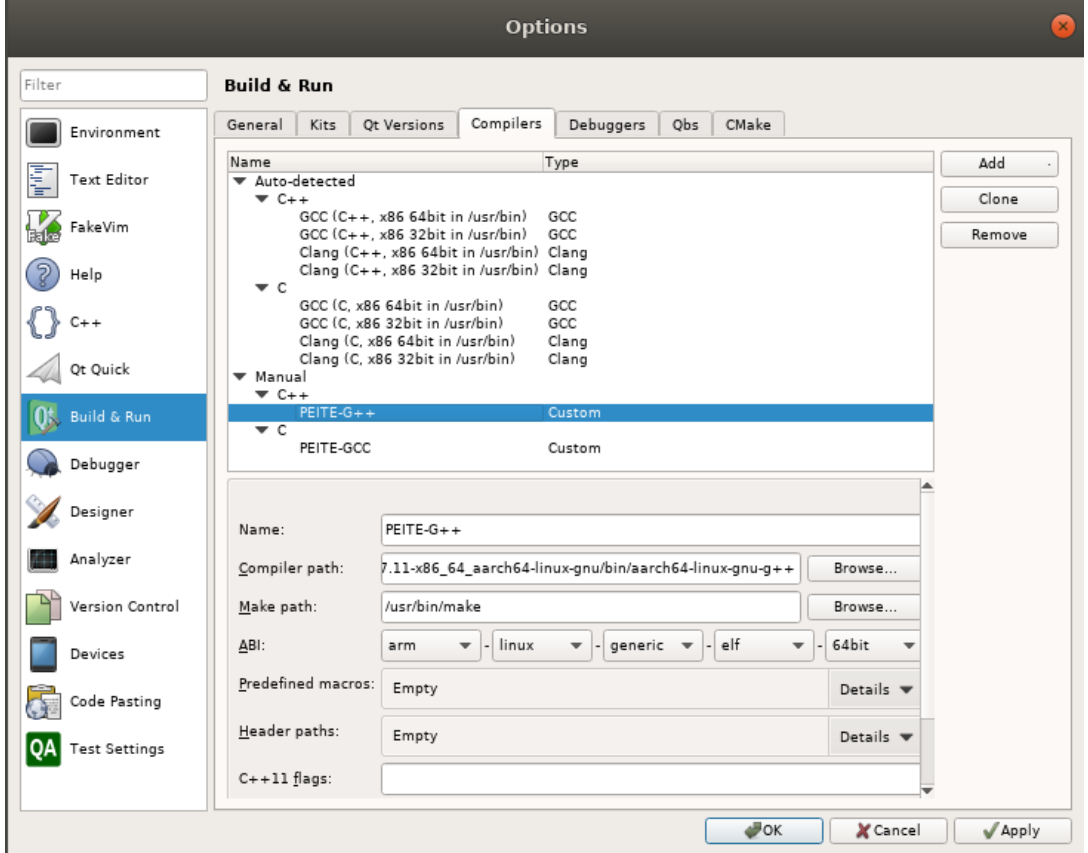

Add ->Custom->C 添加 C 编译器 Complier path:

/usr/local/arm/gcc-linaro-7.2.1-2017.11-x86\_64\_aarch64-linux-gnu/bin/ aarch64-linux-gnu-gcc

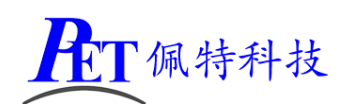

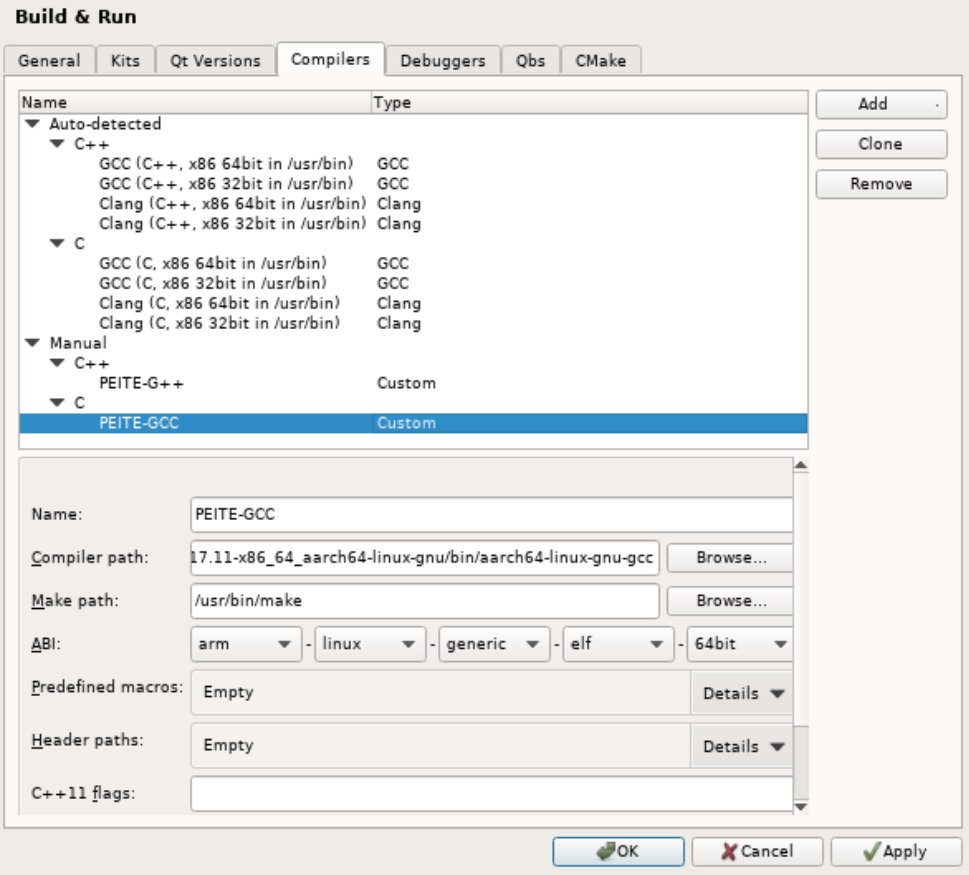

选择菜单 Tools->Options->Build & Run->Qt Versions, 点击 Add 按钮, 配置如下:

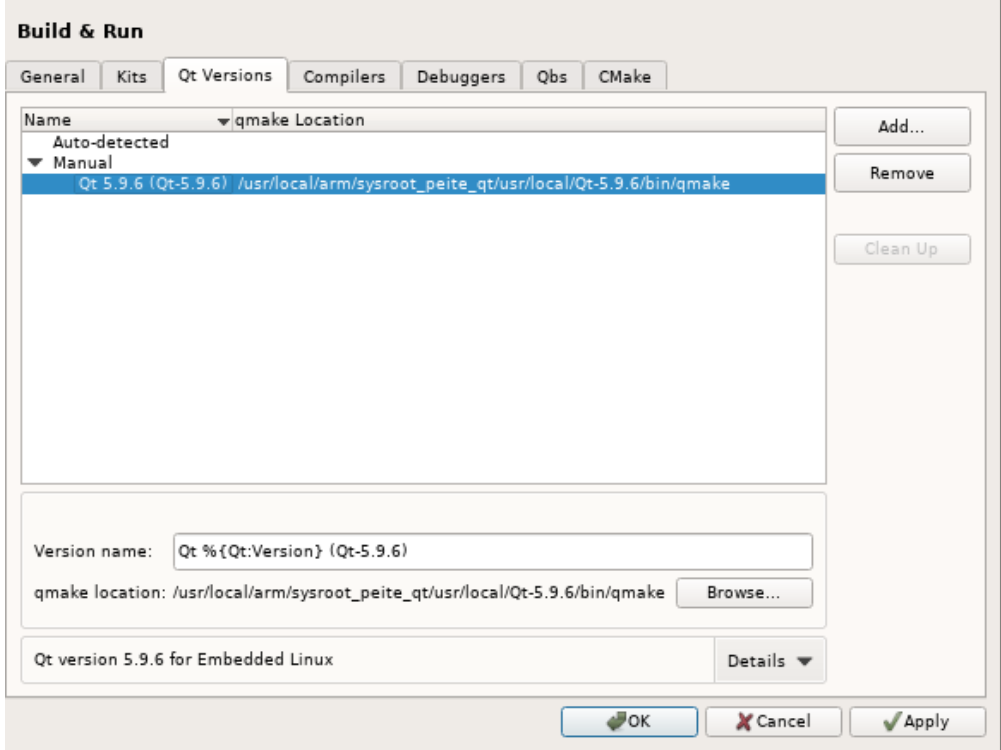

选择菜单 Tools->Options->Devices, 点击 Add 按钮, 配置如下:

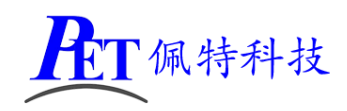

 $\overline{a}$ 

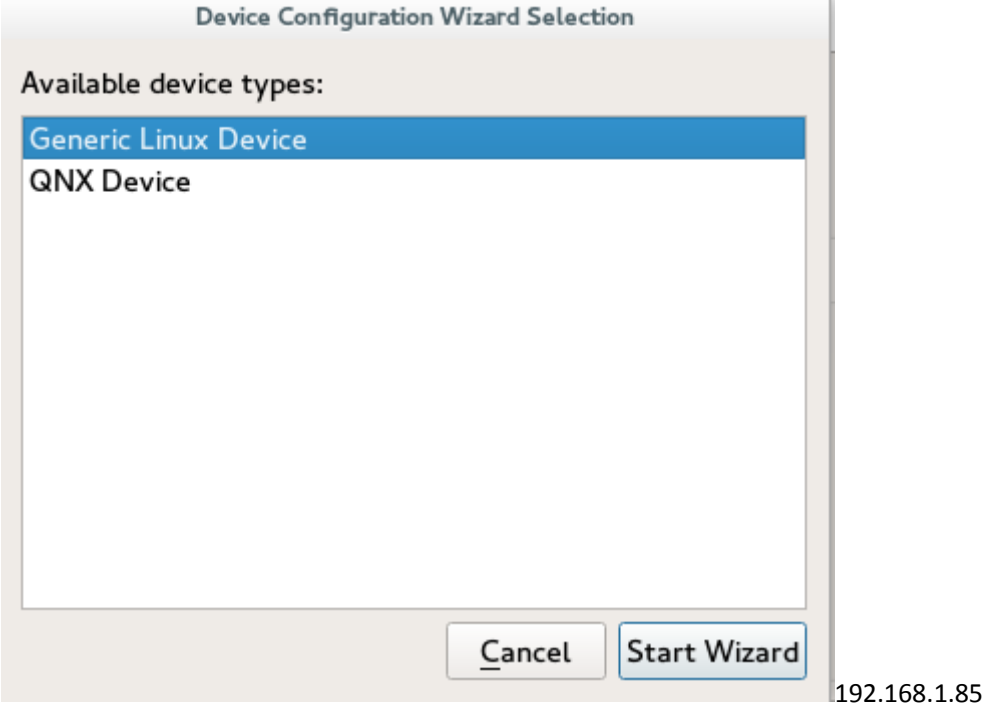

首先需要将开发板与主机在同一局域网内连接好,主机可以正常 ping 通开发板

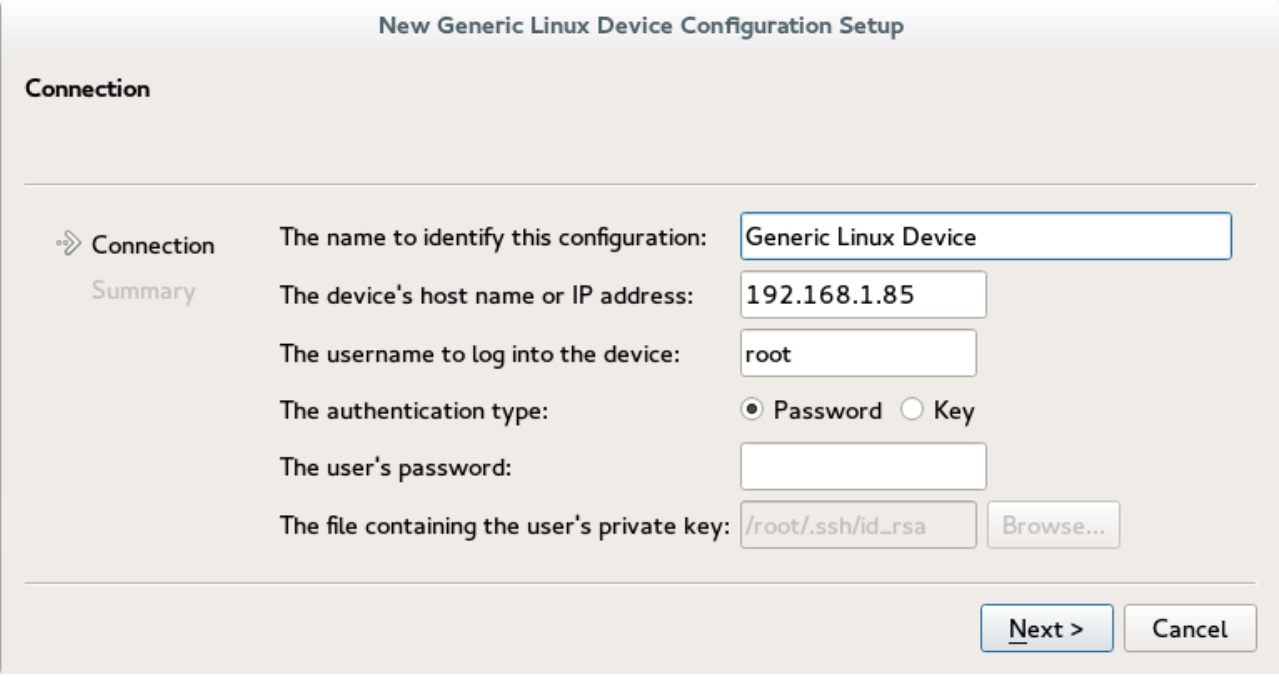

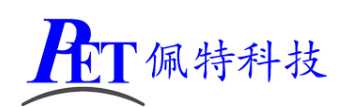

#### 测试通过后的配置如下:

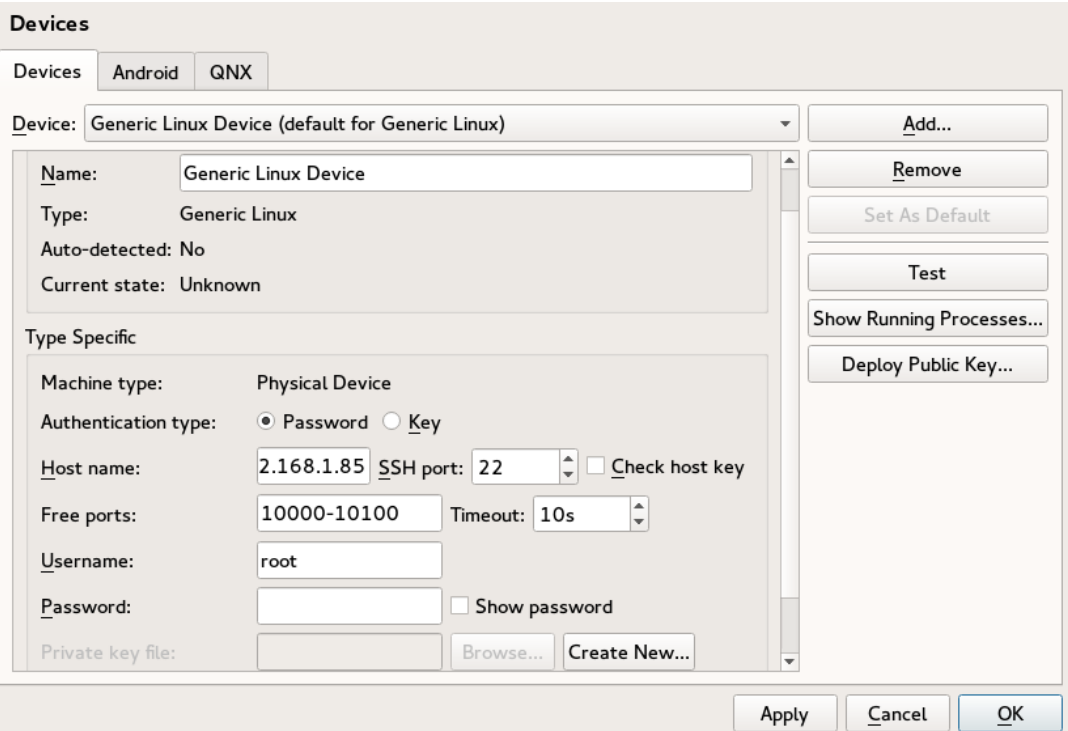

选择菜单 Tools->Options->Build & Run->Kits, 点击 Add 按钮, 配置如下:

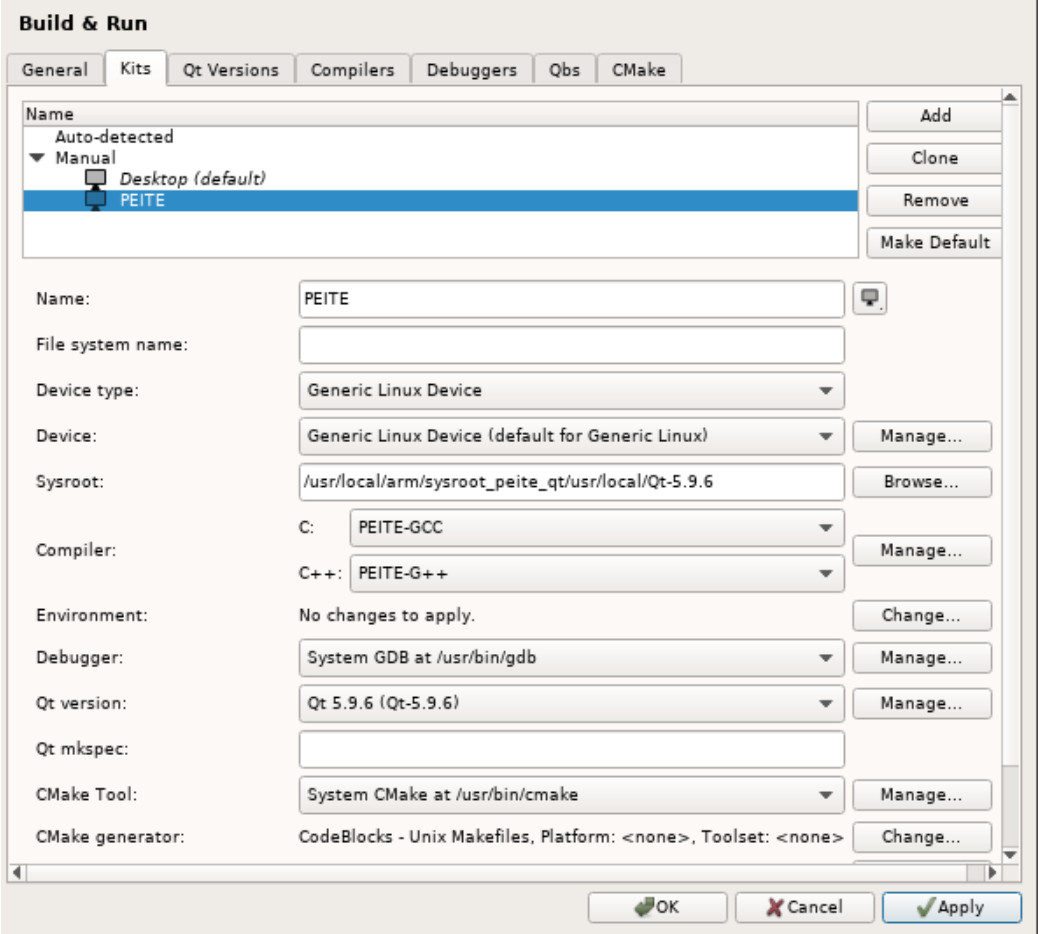

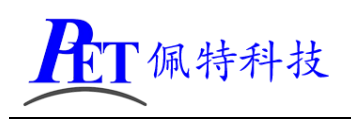

# 八、创建并编译 **QT** 程序

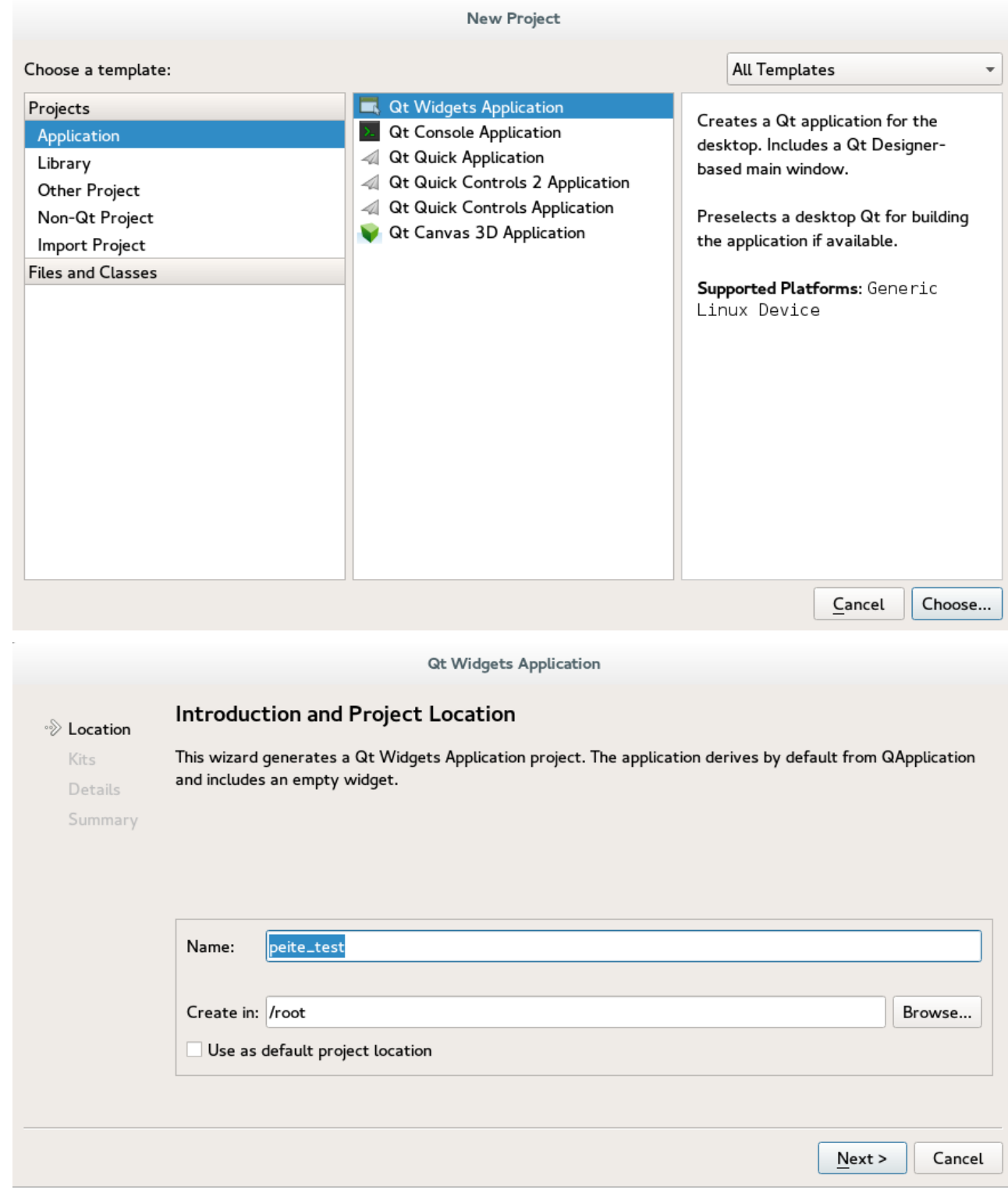

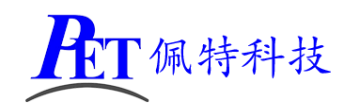

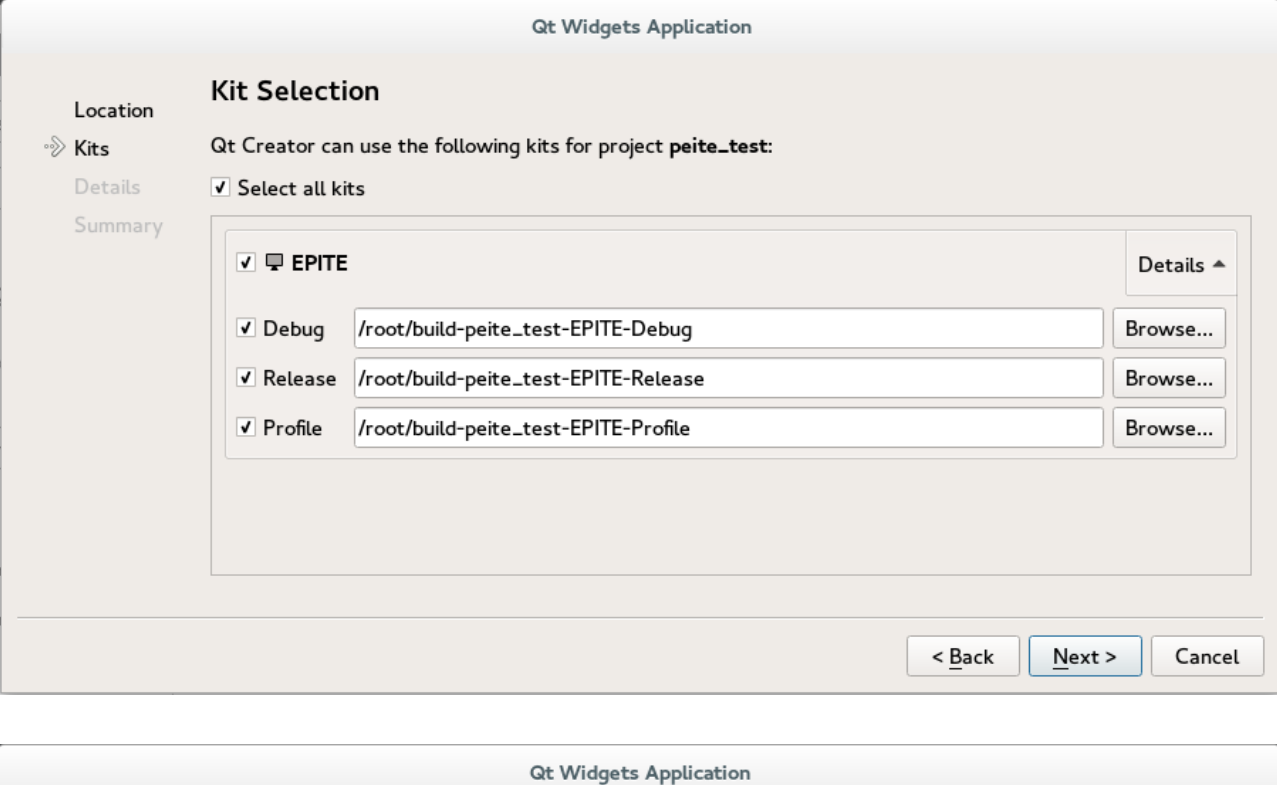

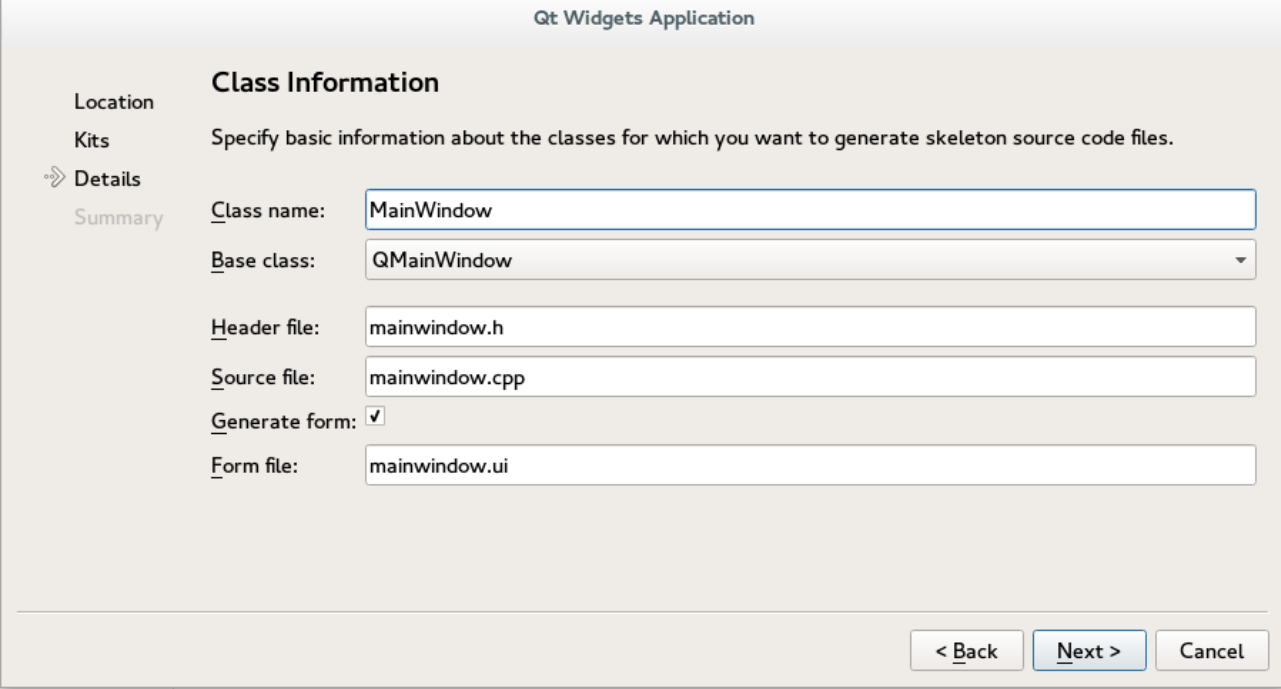

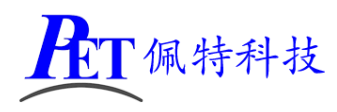

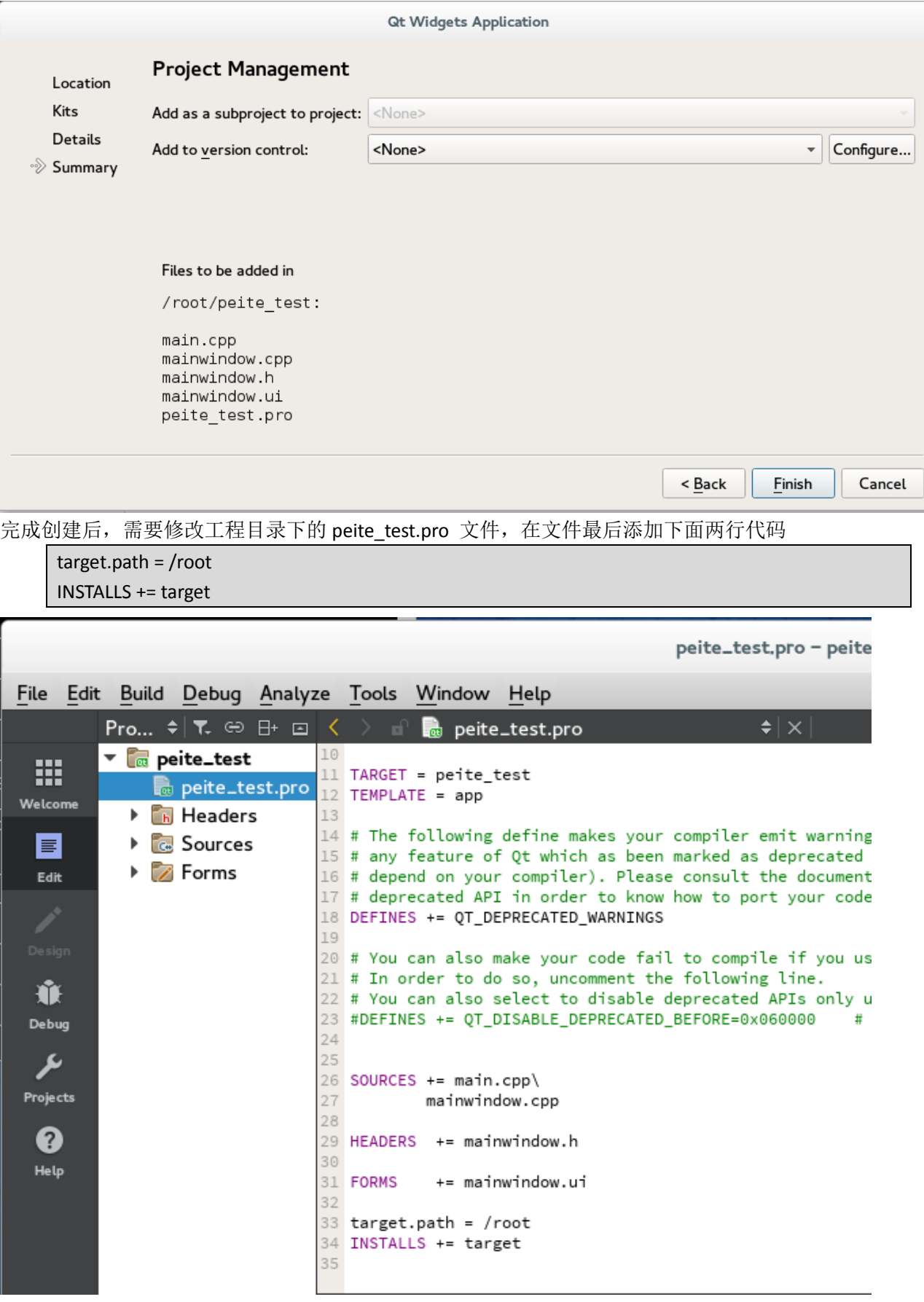

然后在 QT Creator 中重新打开工程, 编译、运行后, 可以在开发板上查看运行效果。

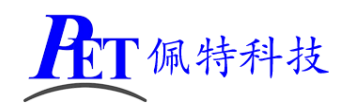

## 九、定制编译 **QT** 源码

客户可以自行编译 QT 的源码,可以对 QT 源码进行修改及定制, 以下执行步骤需要 ROOT 权限。

- 1、复制 QT Source 目录及所有文件到编译主机。
- 2、进入 QT\_Source 目录, 运行 config.sh 进行编译环境准备及选项配置。
- 3、 运行 build.sh 编译
- 4、编译完成后的 QT 安装目录为 /usr/local/arm/sysroot\_peite\_qt/usr/local/Qt-5.9.6

# 十、联系方式

- 地址 :广州市天河区大观中路新塘大街鑫盛工业园 A1 栋 201
- 电话 :020-85625526
- 传真 :020-85625526-606
- 主页 : [http://www.gzpeite.net](http://www.gzpeite.net/)
- 淘宝店 : [https://shop149045251.taobao.com](https://shop149045251.taobao.com/)
- 核心板 :王先生
- 移动电话:18926288206
- 电子信箱:18926288206@gzpeite.net
- 业务 QQ: 594190286
- 定制研发:杨先生
- 移动电话:18902281981
- 电子信箱:18902281981@gzpeite.net
- 业务 QQ:151988801

广州佩特电子科技有限公司

#### **2019** 年 **4** 月